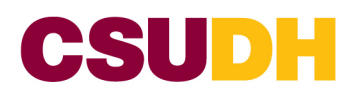

**STUDENT DISABILITY RESOURCE CENTER**  Welch Hall D180 **PHONE:** (310) 243-3660

August 18, 2021

# E-text Resources

## Publisher

Many Publishers offer their books in alternative format with audio capabilities. **Pearson** only offers books in alternative format via vitalsource.com. I would recommend purchasing from the following resources to have immediate access to the book. Otherwise, you will have to purchase the book, provide the proof of purchase, make the request on the SdRC Online Portal under the alternative format section. Once the request has been made, I will contact the publisher. The request may take two weeks to be completed.

#### Resource:

<https://www.vitalsource.com/>

<https://www.redshelf.com/>

Kindle (Amazon) buy version that has Text-to-Speech Enable Audiobook (Amazon)

Tools

#### Kurzweil 3000

Kurzweil is a text to speech reading tool. Here are the steps to create an account:

- 1. Go t[o https://www.kurzweil3000.com/KLogin.php](https://www.kurzweil3000.com/KLogin.php)
- 2. Click on sign in with Google
	- a. Enter your CSUDH email and password
- 3. You will be taken to your Kurzweil 3000 account

#### *Kurzweil 3000 Tutorial*

## **How To: Upload a File to "Firefly by Kurzweil"**

<https://youtu.be/q8Zlk31o4zM>

\*Right clicking on the private folder, will allow you to add a folder to organize your books or articles.

#### **How To: Read Files in "Firefly by Kurzweil"**

<https://youtu.be/uG5isDVmrYg>

#### **Kurzweil 3000 web version Tutorial**

[https://www.youtube.com/watch?v=uJp\\_nG1VS6U&t](https://www.youtube.com/watch?v=uJp_nG1VS6U&t)

#### Bookshare.org and LearningAlly.org

Free etextbooks available for students with a documented reading disability. I will assist with the setup of the account if requested by the student.

## How to Request E-text Books on the SdRC Online Portal

- 1. Go t[o SdRC Online Portal](https://hood.accessiblelearning.com/s-csudh/)
	- a. Click on sign in
		- i. Sign in with your CSUDH username and password
- 2. If you have not: request your e-text accommodation
- 3. Click on **Alternative Formats** under the My Accommodations sections
- 4. Select the book that you purchased under the Request Alternative Formats for Fall 2021 section. If the book is not shown you may manually add the book by scrolling to the bottom of the page. \*\*You may need to switch the term to the Fall 2021 \*\*\*\*\*\* Please select the book that matches the ISBN of the book that you purchased.
- 5. If you have the receipt for the book in electronic format, you may upload it (scroll down). Or you may turn in a copy of the receipt to the SdRC office (appointment only).

## **If you have any questions or need clarification, please contact me. An appointment can be setup to discuss your concerns.**

Regards

Karrah Cunningham, Accessible Information Trainer T: (310) 243-3660 | E: kcunningham@csudh.edu